# **Hvrproxy**

**Contents**

- [Name](#page-0-0)
- **[Synopsis](#page-0-1)**
- [Description](#page-0-2)
- **[Options](#page-0-3)**
- [Examples](#page-1-0)
- [Files](#page-2-0)
- [See Also](#page-3-0)

#### <span id="page-0-0"></span>**Name**

**hvrproxy** - HVR proxy.

### <span id="page-0-1"></span>**Synopsis**

**hvrproxy** [-options] portnum access\_conf.xml

#### <span id="page-0-2"></span>**Description**

HVR Proxy listens on a TCP/IP port number and invokes an **hvr** process with option **-x** (proxy mode) for each connection. The mechanism is the same as that of configuring an HVR proxy with the Unix daemon **in etd**.

On Windows, HVR Proxy is a Windows Service which is administered with option **-a**. The account under which it is installed must be member of the Administrator group, and must be granted privilege to act as part of the Operating System (**SeTcbPrivilege**). The service can either run as the default system account, or (if option **-P** is used) can run under the HVR account which created the Windows Service.

On Unix and Linux, HVR Proxy runs as a daemon which can be started with option **-d** and killed with option **-k**.

After the port number *portnum* an access configuration file *access conf.xml* must be specified. This file is used to authenticate the identity of incoming connections and to control the outgoing connections. If the access file is a relative pathname, then it should be located in **\$HVR\_HOME/lib**.

- HVR Proxy is supported on Unix and Linux but it is more common on these machines to configure proxies using the **inetd** process to call executable **[hvr](https://www.hvr-software.com/docs/display/HVR5/Hvr)** with options **-a** (access control file) and **-x** (pr oxy mode).
	- When running as a Windows service, errors are written to the Windows event logs (**Control Panel Adminitrative Tools Event Viewer Windows Logs Application**).

#### <span id="page-0-3"></span>**Options**

This section describes the options available for command **hvrproxy**.

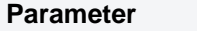

**Description** 

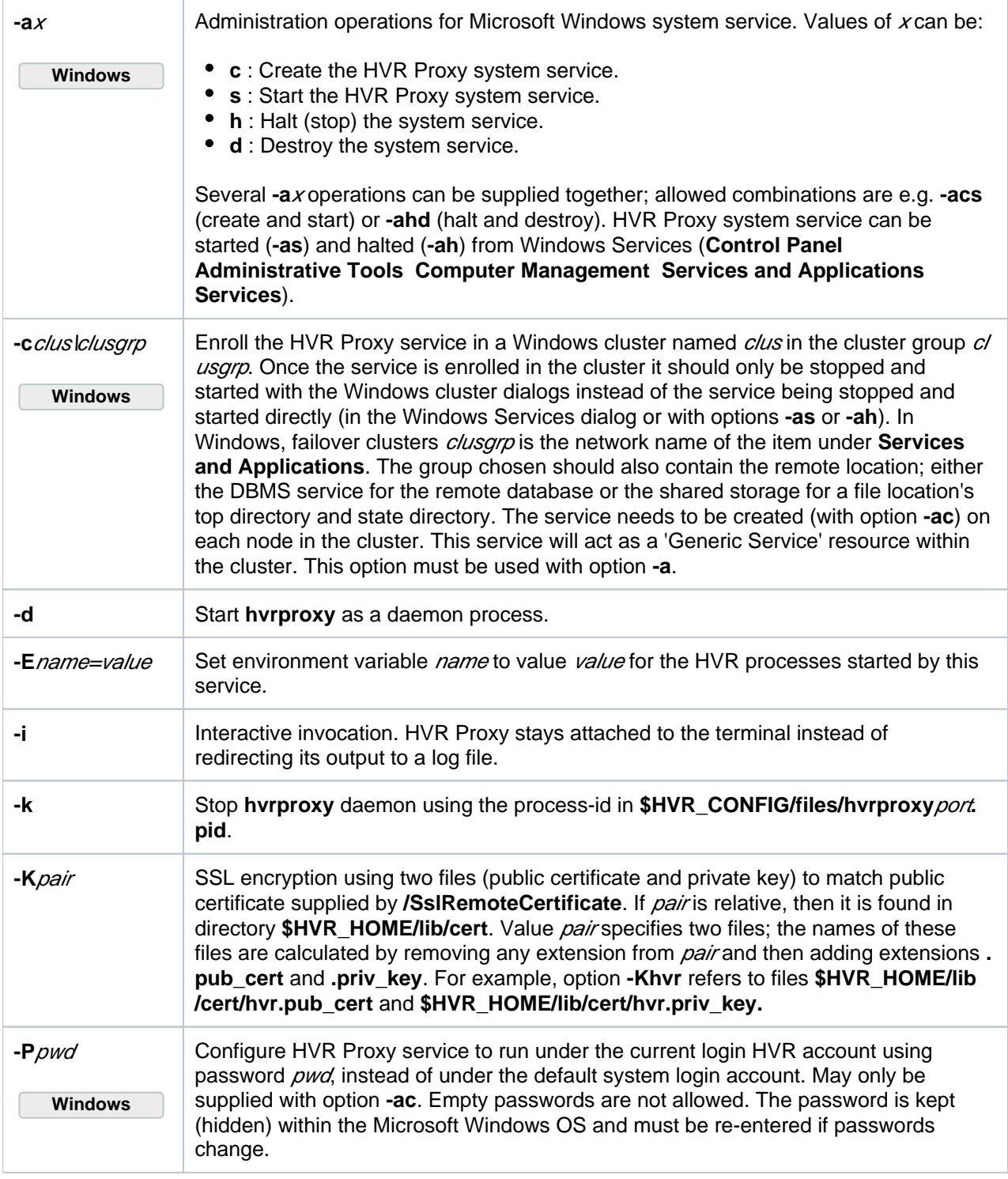

## <span id="page-1-0"></span>**Examples**

The following access control file will restrict access to only connections from a certain network and to a pair of hosts.

```
<hvraccess>
  <allow>
     <from>
       <network>123.123.123.123/4</network> <ssl remote cert="cloud"/>
      </from>
    <to> <host>server1.internal</host> <port>4343</port> </to>
     <to> <host>server2.internal</host> <port>4343</port> </to>
   </allow>
</hvraccess>
```
If this XML is written to the default directory **\$HVR\_HOME/lib**, then a relative pathname can be used (e.g. **h vrproxy.xml**).

**Windows**

To create and start a Windows proxy service to listen on port number 4343:

```
c:\> hvrproxy -acs -Kproxy 4343 hvrproxy.xml
```
**Windows**

To configure an HVR proxy on Unix, add the following line to the **xinetd** configuration.

```
server args= -x -Kproxy -ahvrproxy.xml
```
This connection can be tested with the following command:

\$ hvrtestlistener -Kcloud -Cproxy -Rproxy-host:4343 server1.internal 4343

<span id="page-2-0"></span>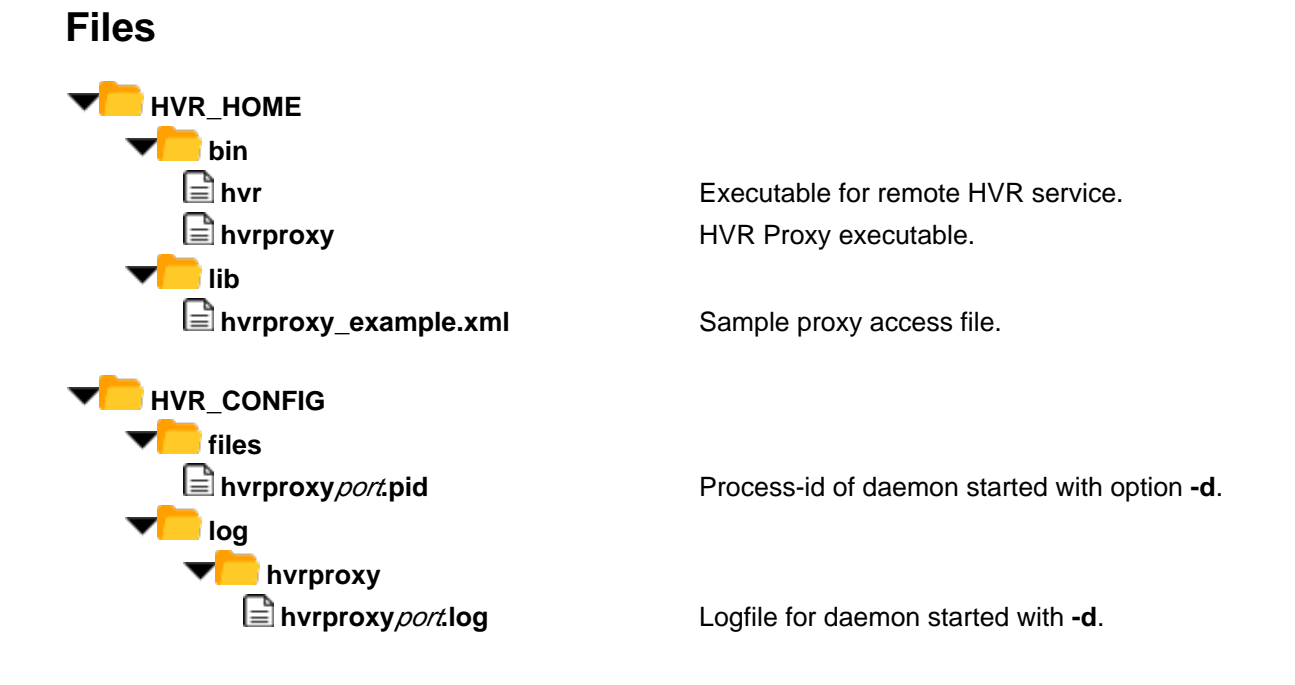

#### <span id="page-3-0"></span>**See Also**

Command Hvr.